## **Configurazione syslog per singoli access point in CBW**

## **Obiettivo**

L'obiettivo di questo articolo è quello di mostrare come configurare le impostazioni syslog per i singoli punti di accesso (AP) o estensori di rete (ME) nei dispositivi Cisco Business Wireless (CBW).

## **Dispositivi interessati | Versione software**

**â—**CBW140 | 10.8.1.0 ( **� [scarica la versione più recente](https://software.cisco.com/download/home/286324929)**) **â—**CBW145 | 10.8.1.0 ( **� [scarica la versione più recente](https://software.cisco.com/download/home/286324929)**) **â—**CBW240 | 10.8.1.0 ( **� [scarica la versione più recente](https://software.cisco.com/download/home/286324934)**)

#### **Introduzione**

Nella rete, i messaggi System Message Log o Syslog vengono generati sui dispositivi Cisco ogni volta che si verifica un evento. La funzionalità Syslog registra gli eventi di sistema in un server remoto denominato server Syslog. Ogni messaggio Syslog contiene dettagli relativi all'evento che possono aiutare l'utente o l'amministratore a risolvere i problemi di rete.

Nel firmware CBW versione 10.8.1.0, è ora possibile configurare i singoli access point e registratori ME in modo che inviino i loro file di registro a un server syslog. Questo può essere utile quando si individua un problema che sembra riguardare un punto di accesso o un utente specifico.

Selezionare **[Impostazione dei log dei messaggi di sistema \(syslog\) su una rete CBW](https://www.cisco.com/c/it_it/support/docs/smb/wireless/CB-Wireless-Mesh/2064-Setting-Up-System-Message-Logs-CBW.html)** per impostare e rivedere la registrazione in una rete CBW.

## **Configurazione del syslog di un singolo access point**

#### **Passaggio 1**

Accedere all'access point principale.

albalu Cisco Business

# **Cisco Business Wireless Access Point**

Welcome! Please click the login button to enter your user name and password

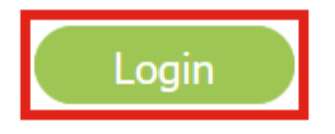

#### **Passaggio 2**

Passare a **Monitoraggio > Sintetico rete > Access Point**.

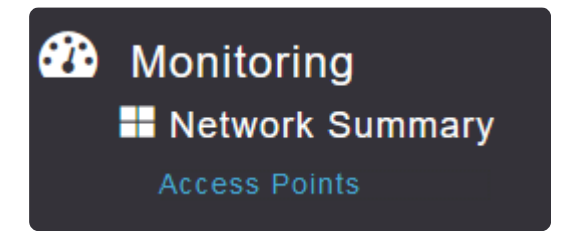

#### **Passaggio 3**

Sarà possibile visualizzare l'elenco dei punti di accesso e dei punti di accesso virtuali attualmente in esecuzione nella distribuzione. Fare clic sull'access point/me specifico da configurare. Nell'esempio, è selezionato **CBW140-1**.

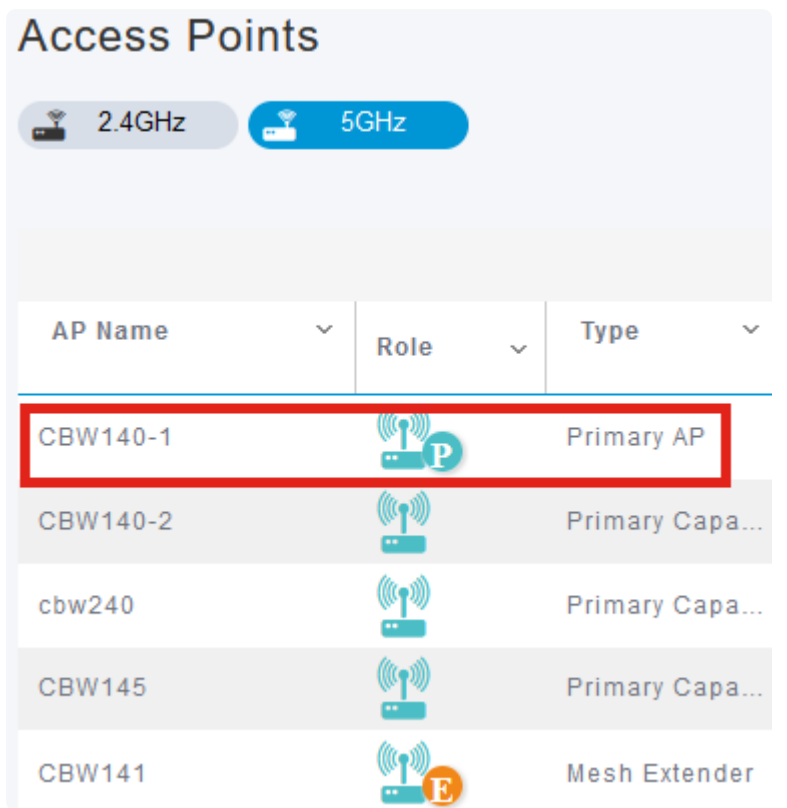

#### **Passaggio 4**

Scorrere verso il basso e fare clic sulla scheda **Syslog**.

#### CBW140-1 DETAILS

CLIENTS RF TROUBLESHOOT SPECTRUM INTELLIGENCE

#### **Passaggio 5**

Configurare l'indirizzo *IP* del *server Syslog*, il livello di registrazione e se la registrazione è abilitata o meno. Fare clic su **Apply** (Applica).

#### CBW140-1 DETAILS

**CLIENTS** 

RF TROUBLESHOOT

#### **SPECTRUM INTELLIGENCE**

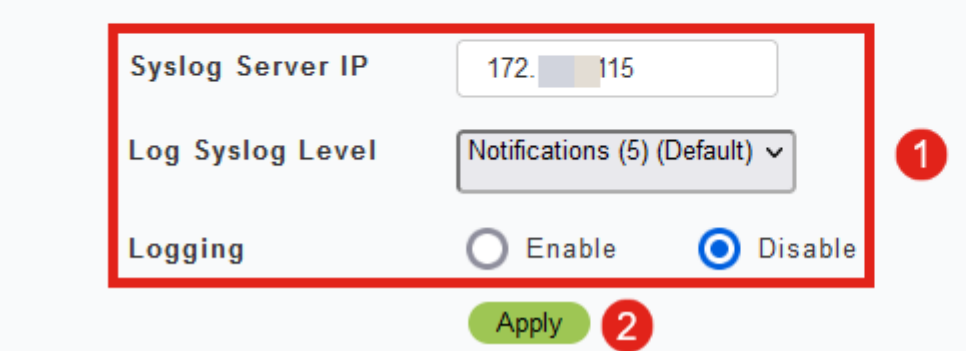

#### **Note:**

Il server syslog può essere configurato solo in base all'indirizzo IP e non in base al nome host del nome di dominio completo (FQDN).

### **Conclusioni**

È semplice come quello! Configurazione della funzionalità Syslog di un singolo access point nella rete CBW completata.

Se stai cercando altri articoli su CBW, clicca su uno dei seguenti tag!

**[Domande frequenti](https://www.cisco.com/c/it_it/support/docs/smb/wireless/CB-Wireless-Mesh/1769-tz-Frequently-Asked-Questions-for-a-Cisco-Business-Mesh-Network.html) [Raggio](https://www.cisco.com/c/it_it/support/docs/smb/wireless/CB-Wireless-Mesh/2077-Configure-RADIUS-CBW.html) [Aggiornamento del firmware](/content/en/us/support/docs/smb/wireless/CB-Wireless-Mesh/2063-Upgrade-software-of-CBW-access-point.html) [RLAN](https://www.cisco.com/c/it_it/support/docs/smb/wireless/CB-Wireless-Mesh/2067-RLAN-Port-Config-AP-Groups-CBW.html) [Creazione profilo](https://www.cisco.com/c/it_it/support/docs/smb/wireless/CB-Wireless-Mesh/2068-Application-Profiling.html) [applicazione](https://www.cisco.com/c/it_it/support/docs/smb/wireless/CB-Wireless-Mesh/2068-Application-Profiling.html) [Creazione profilo client](https://www.cisco.com/c/it_it/support/docs/smb/wireless/CB-Wireless-Mesh/2080-Client-Profiling.html) [Strumenti AP primari](/content/en/us/support/docs/smb/wireless/CB-Wireless-Mesh/1895-Master-AP-Tools.html) [Umbrella](https://www.cisco.com/c/it_it/support/docs/smb/wireless/CB-Wireless-Mesh/2071-Configure-Cisco-Umbrella-CBW.html) [Utenti WLAN](https://www.cisco.com/c/it_it/support/docs/smb/wireless/CB-Wireless-Mesh/2075-Config-WLAN-Users-CBW.html) [Registrazione](https://www.cisco.com/c/it_it/support/docs/smb/wireless/CB-Wireless-Mesh/2064-Setting-Up-System-Message-Logs-CBW.html) [Traffic Shaping](https://www.cisco.com/c/it_it/support/docs/smb/wireless/CB-Wireless-Mesh/2076-traffic-shaping.html) [Nemici](https://www.cisco.com/c/it_it/support/docs/smb/wireless/CB-Wireless-Mesh/2074-Rogue-Clients-CBW-Master-AP.html) [Interferenti](https://www.cisco.com/c/it_it/support/docs/smb/wireless/CB-Wireless-Mesh/2073-interferers.html) [Gestione della configurazione](https://www.cisco.com/c/it_it/support/docs/smb/wireless/CB-Wireless-Mesh/2072-Config-Managmt-CBW.html) [Port](https://www.cisco.com/c/it_it/support/docs/smb/wireless/CB-Wireless-Mesh/2066-Config-Ethernet-Ports-Mesh-Mode.html) [Configuration Mesh Mode](https://www.cisco.com/c/it_it/support/docs/smb/wireless/CB-Wireless-Mesh/2066-Config-Ethernet-Ports-Mesh-Mode.html) [Benvenuti nella sezione CBW Mesh Networking](/content/en/us/support/docs/smb/wireless/CB-Wireless-Mesh/1768-tzep-Cisco-Business-Introduces-Wireless-Mesh-Networking.html) [Rete guest con](https://www.cisco.com/c/it_it/support/docs/smb/wireless/CB-Wireless-Mesh/2082-Configure-Guest-Network-email-RADIUS-CBW.html) [autenticazione e-mail e accounting RADIUS](https://www.cisco.com/c/it_it/support/docs/smb/wireless/CB-Wireless-Mesh/2082-Configure-Guest-Network-email-RADIUS-CBW.html) [Risoluzione dei problemi](https://www.cisco.com/c/it_it/support/docs/smb/wireless/CB-Wireless-Mesh/2109-tz-troubleshooting-CBW-Mesh-Network.html) [Uso di un router](https://www.cisco.com/c/it_it/support/docs/smb/wireless/CB-Wireless-Mesh/kmgmt-2314-Draytek-router-Cisco-Business-Wireless.html) [Draytek con CBW](https://www.cisco.com/c/it_it/support/docs/smb/wireless/CB-Wireless-Mesh/kmgmt-2314-Draytek-router-Cisco-Business-Wireless.html)**

#### Informazioni su questa traduzione

Cisco ha tradotto questo documento utilizzando una combinazione di tecnologie automatiche e umane per offrire ai nostri utenti in tutto il mondo contenuti di supporto nella propria lingua. Si noti che anche la migliore traduzione automatica non sarà mai accurata come quella fornita da un traduttore professionista. Cisco Systems, Inc. non si assume alcuna responsabilità per l'accuratezza di queste traduzioni e consiglia di consultare sempre il documento originale in inglese (disponibile al link fornito).